## **BRICKS | TEMA**

# **Comunità di pratica in** un Ambiente Digitale per apprendere la matematica e la fisica

a cura di: Alice Barana, Francesca Casasso, Marina Marchisio, Elisabetta Patania

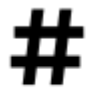

Comunità di pratica, Ambiente Digitale di Apprendimento, Apprendimento della Matematica e della Fisica

### **Introduzione**

Tra la fine degli anni '80 e l'inizio degli anni '90, i due ricercatori Jean Lave e Etienne Wegner introducono il concetto di comunità di pratica, cioè una comunità di persone nata in modo spontaneo o creata appositamente con l'obiettivo di acquisire conoscenze in un campo specifico. Attraverso il processo di condivisione di materiali e informazioni all'interno della comunità i membri imparano gli uni dagli altri e in tal modo possono sviluppare competenze professionali e personali (Lave, Wegner, 1991). Oggi è ormai evidente che l'apprendimento non è più solo legato all'orario e al contesto scolastico: sono molti i contesti in cui gli studenti hanno la possibilità di apprendere conoscenze nuove. Inoltre, gli studenti di oggi sono nativi digitali e vivono circondati dalle tecnologie attraverso le quali hanno accesso a qualsiasi informazione. È quindi necessario che la scuola possa raggiungere gli studenti anche una volta finito l'orario scolastico ed è importante abituare gli studenti ad utilizzare le tecnologie per scopi educativi dentro e fuori la scuola. A questo scopo, grande potenzialità hanno le comunità di pratica di studenti che si possono creare all'interno di una classe attraverso l'utilizzo di un Ambiente Digitale di Apprendimento, ovvero uno spazio virtuale condiviso da docenti e studenti, in cui il docente può mettere a disposizione materiali per gli studenti e questi ultimi possono essere sempre in contatto tra loro, scambiandosi opinioni e idee e avendo quindi l'opportunità di continuare ad apprendere anche al di fuori della scuola.

La creazione di comunità di pratica è uno dei principali obiettivi del progetto nazionale ministeriale PP&S Problem Posing and Solving ([www.progettopps.it](http://www.progettopps.it)), che promuove dal 2012 la formazione dei docenti delle scuole primarie e secondarie di tutta Italia su metodologie didattiche innovative, attraverso l'utilizzo di strumenti digitali e delle tecnologie dell'informazione e della comunicazione (Brancaccio, Marchisio, Palumbo, Pardini, Patrucco, Zich, 2015). Gli attori principali del progetto PP&S sono tre: i docenti, i loro studenti e i formatori del progetto. Il progetto promuove la creazione di comunità di apprendimento e di pratica, sia tra docenti e studenti, sia tra docenti e formatori. All'interno della Comunità dei Docenti i formatori, attraverso tutorati online sincroni e asincroni, propongono nuove metodologie didattiche che prevedono l'uso delle tecnologie quali il problem solving attraverso un Ambiente di Calcolo Evoluto (ACE) (Barana, Brancaccio, Conte, Fissore, Floris, Marchisio, Pardini, 2019) e la valutazione formativa automatica attraverso un Sistema di Valutazione Automatica (Barana, Fissore, Marchisio, 2020). Inoltre, i docenti collaborano tra loro per progettare e sviluppare attività collaborative e risorse interattive per i loro studenti e per acquisire nuove competenze digitali e didattiche, con il supporto costante dei formatori. L'obiettivo finale è di far acquisire ai docenti strumenti e strategie educativo-didattiche da poter sperimentare in modo autonomo nelle classi con gli studenti. All'interno del progetto i docenti hanno anche la possibilità di avere a disposizione per tutte le loro classi di studenti un Ambiente Digitale di Apprendimento, in cui i docenti possono condividere con gli studenti materiali interattivi e molteplici attività, sincrone e asincrone. In questo modo si vengono a creare delle vere e proprie comunità di pratica online tra studenti della stessa classe, che posso continuare ad apprendere ed essere in contatto con docente e compagni anche al termine delle ore scolastiche. L'Ambiente Digitale di Apprendimento del PP&S si basa su una piattaforma Moodle, sviluppata e gestita dai Servizi ICT del Dipartimento di Informatica dell'Università di Torino, particolarmente efficace per il raggiungimento degli obiettivi del progetto in quanto è integrata con un sistema di valutazione automatica (Moebius Assessment) che permette l'attuazione della metodologia della valutazione formativa (Black, Wiliam, 2009) grazie alla creazione di domande con feedback immediati e interattivi (Barana, Marchisio, Sacchet, 2021), un ACE (Maple) per il problem solving che permette la creazione di materiali interattivi, e un servizio di web conference che consente di effettuare attività di tutorato sincrono con i docenti.

L'intento di questo articolo è mostrare come la creazione di una comunità di pratica di studenti all'interno di un Ambiente Digitale di Apprendimento può facilitare l'insegnamento e l'apprendimento della matematica e

della fisica.

A questo scopo abbiamo individuato 8 azioni, le "8A", che all'interno di una comunità di pratica in un Ambiente Digitale di Apprendimento possono supportare l'insegnamento e l'apprendimento della matematica e della fisica. In questo articolo elencheremo e discuteremo le 8A e successivamente riporteremo la testimonianza di una docente storica del progetto PP&S, la prof.ssa Elisabetta Patania, mostrando come le 8A le sono state fondamentali ed efficaci nell'insegnamento di queste discipline nelle sue classi. In conclusione, aggiungeremo alcune riflessioni sull'efficacia delle comunità di pratica all'interno di un Ambiente Digitale di Apprendimento nella scuola secondaria di secondo grado.

## **8 A per facilitare l'apprendimento della matematica e della fisica**

Abbiamo individuato 8 azioni, che indichiamo come "8A", attraverso cui le comunità di pratica possono facilitare l'apprendimento. Sono elencate di seguito.

**1. Apprendere con le tecnologie:** fare uso di un Ambiente Digitale di Apprendimento che si basa su una piattaforma Moodle integrata permette la creazione di materiali interattivi attraverso l'utilizzo dell'ACE Maple (www.maplesoft.com), molto efficaci nell'apprendimento delle discipline STEM (Artigue, 2002). Con un ACE, infatti, sono possibili calcoli numerici, calcoli simbolici, visualizzazioni geometriche in due e tre dimensioni e componenti interattive, ma mantiene nel frattempo la facilità e l'immediatezza di un comune elaboratore di testi (Barana, Fioravera, Marchisio, 2017). Avere a disposizione dei materiali interattivi permette agli studenti una comprensione più profonda dei concetti, in quanto lo studente può modificare i dati di un problema o assegnare valori a delle variabili e osservare immediatamente il variare della soluzione. L'integrazione di Moodle con l'ACE consente agli studenti di usufruire dei materiali interattivi senza averlo installato sul proprio computer.

**2. Adattare i materiali a ritmi diversi:** adottare un sistema di valutazione automatica come Möbius Assessment (www.digitaled.com) all'interno di un Ambiente Digitale di Apprendimento permette la creazione di domande con feedback immediati e feedback interattivi (Barana, Conte, Fioravera, Marchisio, Rabellino, 2018). In questo modo le risposte degli studenti vengono valutate dal programma in pochi secondi e il sistema mostra subito allo studente un feedback mentre è ancora focalizzato sulla domanda. Inoltre, dopo aver risposto in modo sbagliato ad una domanda, attraverso un feedback interattivo il sistema guida lo studente passo per passo verso la risoluzione della domanda attraverso domande più semplici che mostrano interattivamente un possibile procedimento per risolvere il compito. In questo modo gli studenti possono acquisire in modo graduale le conoscenze teoriche e il procedimento necessari per rispondere alla domanda di partenza. Questo permette ad ogni studente di seguire il proprio ritmo ed essere accompagnato nell'apprendimento. Anche la possibilità di avere a disposizione i materiali in piattaforma accessibili in qualsiasi momento e in qualsiasi posto permette agli studenti di seguire il proprio ritmo di apprendimento.

**3. Applicare:** l'uso di un ACE è particolarmente efficace per la risoluzione di problemi contestualizzati nella realtà, che promuovono il collegamento tra i materiali scolastici con il contesto del mondo reale della vita quotidiana degli studenti in modo che siano capaci di stabilire connessioni tra le conoscenze possedute e le loro applicazioni nella vita di tutti i giorni (Samo, Darhim, Kartasasmita, 2017).

**4. Appassionare:** attraverso l'uso di un ACE gli studenti sono coinvolti in prima persona nella risoluzione del problema contestualizzato. Sia la contestualizzazione reale, sia il loro coinvolgimento personale, sia l'utilizzo di strumenti digitali così distanti dalla didattica tradizionale li porta ad appassionarsi maggiormente alle discipline STEM, incentivando il loro apprendimento e il loro entusiasmo per le materie (Ng, Bartlett, Elliot, 2018).

**5. Aumentare:** l'utilizzo di un ACE per la creazione di materiali e problemi interattivi permette una maggiore comprensione dello studente, grazie alla visualizzazione geometrica e alle componenti interattive. Anche i feedback immediati e interattivi che si possono creare utilizzando Moebius permettono allo studente una comprensione profonda dei concetti introdotti in classe. Anche l'utilizzo di strumenti digitali nell'insegnamento e nell'apprendimento della matematica aumenta il coinvolgimento degli studenti, che di conseguenza sono più incentivati nello studio. Gli strumenti in un Ambiente Digitale di Apprendimento aumentano inoltre le possibilità di interazione e collaborazione in classe e fuori dalla classe.

**6. Attivare gli studenti gli uni per gli altri:** la finalità di una comunità di pratica è quella di scambiare informazioni e materiali con gli altri membri del gruppo. Gli studenti che fanno parte di una comunità di pratica all'interno dell'Ambiente Digitale di Apprendimento del progetto PP&S possono comunicare in classe e continuare oltre l'orario scolastico tramite i forum, scambiandosi informazioni relative alla materia e all'utilizzo degli strumenti tecnologici coinvolti. Queste interazioni tra gli studenti sono preziose occasioni per lo sviluppo di processi cognitivi e metacognitivi. In questo modo gli studenti diventano delle risorse gli uni per gli altri, aiutandosi vicendevolmente nella risoluzione di problemi e quesiti (Hammond, 2017).

**7. Autovalutarsi:** ottenendo feedback immediati e potendo ripetere le domande e i problemi più volte, gli studenti possono rendersi conto del loro livello di conoscenza e autovalutare il proprio apprendimento, che può aiutarli ad essere più consapevoli del proprio processo di apprendimento (Pintrich, Zusho, 2002).

**8. Accompagnare con feedback:** all'interno di un Ambiente Digitale di Apprendimento i docenti possono monitorare costantemente i loro studenti, attraverso il registro delle valutazione e quindi essere sempre aggiornati sul livello di apprendimento degli studenti. Gli studenti che ottengono feedback immediati e feedback interattivi quando risolvono le attività proposte con la valutazione automatica sono accompagnati nella risoluzione dei problemi e in questo modo incrementano il loro apprendimento e la consapevolezza del loro livello di apprendimento (Hattie, Timperley, 2007).

## **Le 8 A nel progetto PP&S: testimonianza della prof.ssa Patania**

#### **Apprendere con le tecnologie**

Nel settembre 2012, ho avuto la possibilità di partecipare a Verona ad un convegno organizzato per il progetto PP&S, in tale occasione ho scoperto l'Ambiente Digitale di Apprendimento Moodle e i suoi grandi vantaggi, tra i quali l'integrazione con l'ACE Maple e la possibilità di creare delle comunità di pratica con i miei studenti. Ho capito subito che questi strumenti avrebbero potuto rendere la mia attività didattica più coinvolgente e produttiva e immediatamente ho deciso di sperimentare quanto appreso. Approfondendone lo studio, nei giorni successivi, ne ho intuito le infinite potenzialità tecniche e didattiche, ho capito che con l'ACE potevo, in modo semplice e intuitivo, trattare con un unico strumento: testo, calcolo simbolico, grafica 2D e 3D, calcolo numerico. Cioè potevo preparare la lezione in modo completo: descrivere il tema o la situazione problematica da affrontare in maniera discorsiva e/o con un disegno, tabulare gli eventuali dati, eseguire in modo automatico calcoli anche complessi, fare una rappresentazione grafica in uno o più piani cartesiani, confrontare più grafici nello stesso piano cartesiano, costruire grafici interattivi con parametri variabili. Ho pensato subito di organizzare per la classe terza del Liceo Scientifico una lezione interdisciplinare che mi permettesse, partendo dal lancio di un oggetto, di affrontare lo studio del moto parabolico in fisica e la trattazione della parabola in matematica. Sono state analizzate e rappresentate le forze in gioco, ricavate e descritte le leggi del moto nelle due componenti orizzontale e verticale, ricavata la legge che ne definisce la traiettoria per poi rappresentarla graficamente. A partire da un grafico interattivo è stato possibile analizzare e poi descrivere le proprietà della parabola e infine trattarla anche come luogo geometrico (Fig. 1).

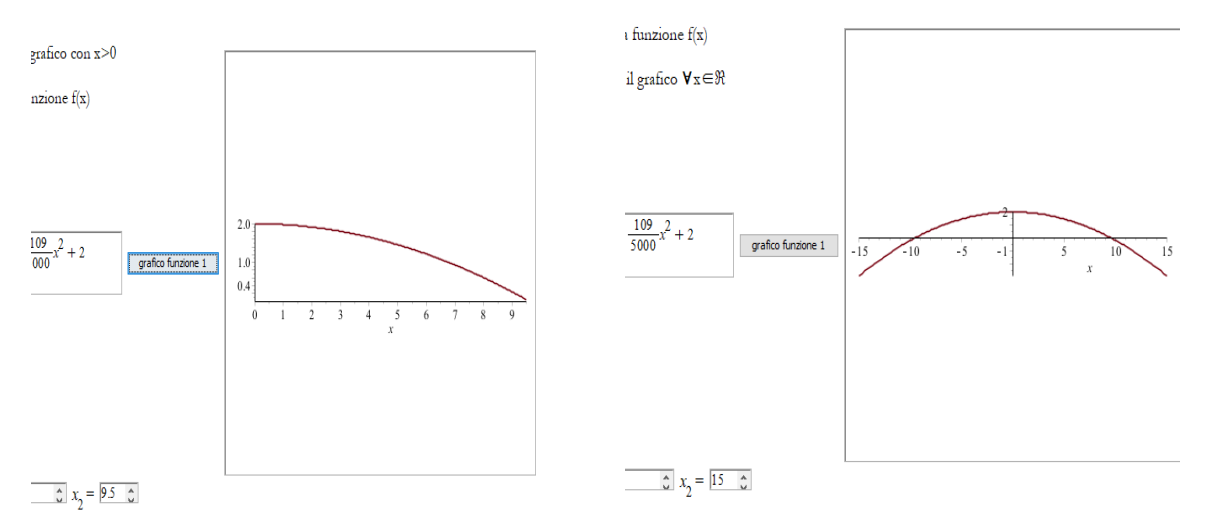

Figura 1 A sinistra: moto di un proiettile. A destra: grafico di una parabola

#### **Adattare i materiali a ritmi diversi**

Il Progetto PP&S ha anche adottato il sistema di valutazione automatica Moebius che consente la preparazione di compiti, prove e test con domande aperte che prevedono l'inserimento di formule, equazioni, grafici, espressioni algebriche, disegni. Inoltre, è in grado di valutare automaticamente la risposta assegnando un punteggio e la prova può essere ripetuta più volte (Figura 2). Un compito preparato con Moebius perciò ha una valenza didattica molto forte, perché oltre a fornire strumenti per la valutazione automatica dell'apprendimento della matematica e delle discipline scientifiche è anche un valido supporto nei corsi di recupero e nel monitoraggio e autovalutazione dell'apprendimento. Le lezioni inserite in piattaforma accompagnate da alcuni test prodotti con Moebius hanno permesso agli alunni di confrontarsi più volte con le tematiche trattate e con gli esercizi proposti in funzione dei propri bisogni e dei propri ritmi, migliorando notevolmente il proprio apprendimento.

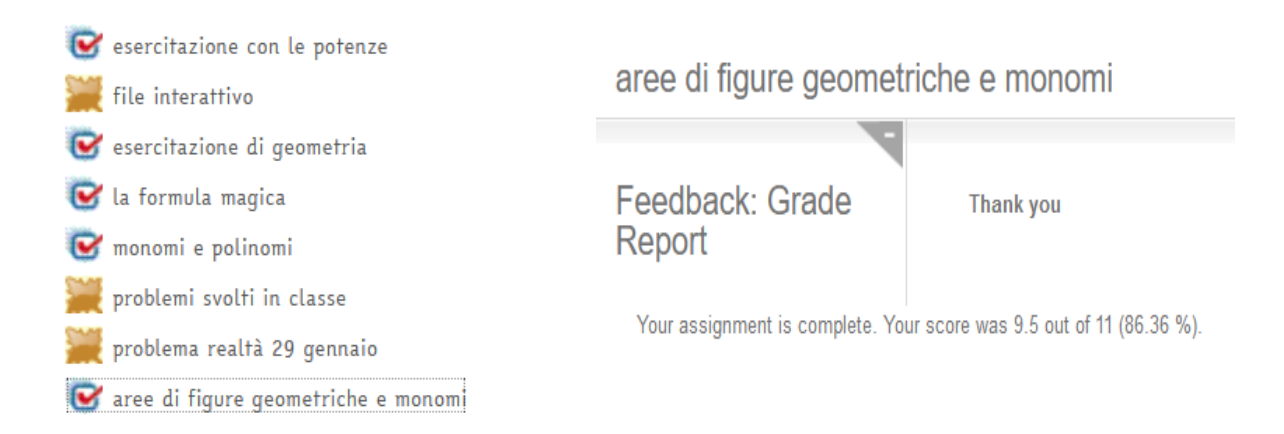

Figura 2 - A sinistra: Alcuni esempi di test preparati con Moebius inseriti in una sezione di una classe. A destra: Valutazione automatica di uno dei test dopo la risoluzione.

#### **Applicare**

Nel corso dell'anno scolastico 2012-13 la scuola ha ricevuto gratuitamente 30 licenze dell'ACE Maple che sono state installate nei computer del laboratorio di informatica, della sala docenti e delle classi dotate di lavagna interattiva. La classe con la quale ho iniziato la sperimentazione è stata inserita in piattaforma. Da quel momento, l'attività svolta mi ha consentito di sperimentare percorsi di innovazione didattica. Preparavo a casa solo la prima parte della lezione e il resto lo costruivamo insieme agli alunni in classe, in questo modo durante la lezione potevo insegnare non solo gli argomenti trattati, ma anche trasmettere ciò che man mano apprendevo sull'uso dell'ACE. Successivamente, come mostra la figura 3, partendo da situazioni reali e avvalendomi delle nuove tecnologie informatiche, utilizzando il nuovo sistema di calcolo e di rappresentazione abbiamo potuto svolgere esercitazioni in laboratorio che hanno coinvolto attivamente gli studenti nella modellizzazione, elaborazione e risoluzione di attività di Problem Posing and Solving.

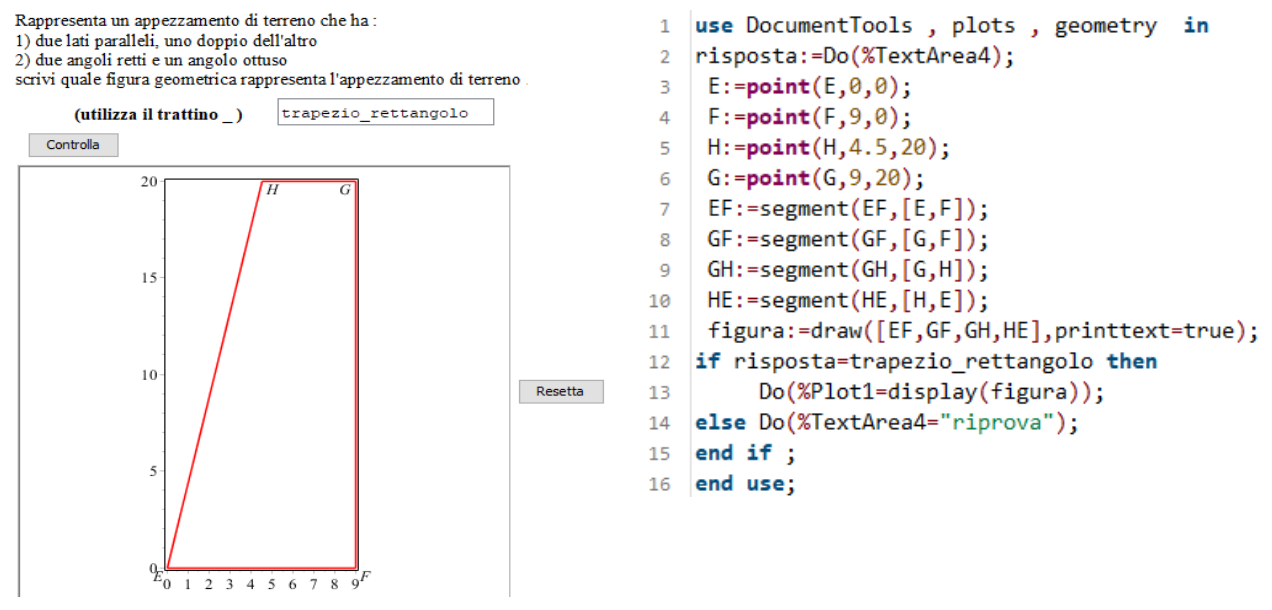

Figura 3 - A sinistra: Esempio di attività svolta dagli alunni in laboratorio. A destra: Istruzioni inserite nel pulsante controlla

#### **Appassionare ed Aumentare**

Gli alunni sono rimasti affascinati da questo nuovo modo di svolgere l'attività didattica che ha contribuito ad accrescerne la cultura informatica e li ha stimolati ad appassionarsi maggiormente allo studio delle discipline STEM. A sostegno di questo, diversi alunni e alunne, a conclusione degli studi liceali, hanno superato brillantemente i test di medicina e/o di discipline sanitarie e altrettanti hanno scelto di iscriversi in fisica, informatica o in ingegneria ottenendo ottimi risultati. Inoltre, proprio per l'interesse che il nuovo strumento ha suscitato, durante il corso dell'anno scolastico, molti alunni hanno espresso il desiderio di installare l'ACE sul proprio computer per poter svolgere anche a casa, in maniera autonoma, nelle discipline STEM, attività ed esercitazioni e produrre, con il supporto del nuovo software, contributi didattici che hanno messo a disposizione anche dei compagni. La figura 4 mostra un problema interdisciplinare svolto autonomamente da un'alunna, che ha installato sul proprio computer l'ACE.

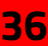

#### La carica di un condensatore

Il condensatore è un dispositivo in grado di accumulare cariche elettriche quando è sottoposto ad una differenza di potenziale. Sapendo che la legge fisica che descrive la quantità di carica Q accumulata da un condensatore in funzione del tempo è espressa dalla formula:

 $Q(t) = C \cdot E \cdot \left(1 - exp\left(-\frac{t}{R \cdot C}\right)\right)$ che  $C = 8.5 \cdot 10^{-4} F$ , ed è sottoposto a una differenza

di potenziale E=12.0V inserito in un circuito con resistenza complessiva R=300  $\Omega$ 

• Calcola la quantità di carica massima che il condensatore può accumulare

• Stabilisci dopo quanto tempo t<sub>i</sub>il condensatore si è caricato al 90% del suo massimo. Risoluzione

Funzione relativa al condensatore con i relativi dati

Quantità di carica massima

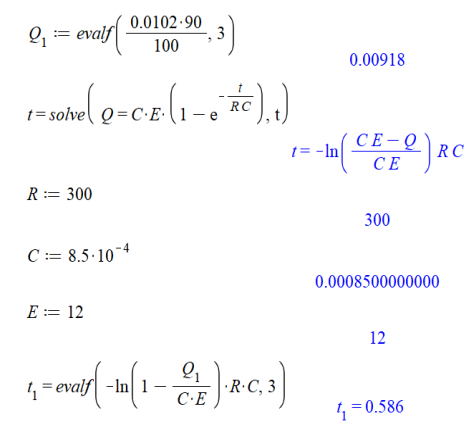

Figura 4 - Esempio di problema di realtà svolto autonomamente da un'alunna

#### **Attivare gli studenti gli uni per gli altri**

Considerata la vastità dei comandi dell'ACE è molto difficile che si possano conoscere tutti a memoria, quindi, per un suo utilizzo per quanto possibile ampio, si rende necessario l'utilizzo dell'Help, che però presenta tutte le spiegazioni, i modelli e gli esempi in lingua inglese.

Questa che avrebbe potuto essere una difficoltà è diventata una risorsa. Ho pensato che approfondendo l'utilizzo dell'ACE gli alunni avrebbero potuto migliorare non solo le competenze in Matematica, Fisica e Informatica, ma anche la conoscenza della microlingua Inglese relativa alle discipline STEM. Sapendo però che non tutti gli alunni della classe avevano una buona relazione con la lingua inglese, per tentare di raggiungere tale obiettivo con tutti, ho diviso la classe in 4 gruppi di 5 alunni ciascuno e scelto un argomento di matematica che avrei dovuto trattare in quella classe.

Successivamente, con il supporto di circa 10 ore di una docente madrelingua inglese, attraverso lavori di gruppo fatti in classe e a casa all'interno dell'Ambiente Digitale, usando la metodologia CLIL e stimolando l'utilizzo dell'Help di Maple, abbiamo costruito una lezione in lingua inglese, come mostra l'attività illustrata a sinistra nella figura 5. Gli alunni di ciascun gruppo, mettendo a disposizione dei compagni le proprie attitudini e competenze nei diversi ambiti si sono aiutati vicendevolmente e, alla fine dell'attività, ciascun alunno è stato in grado di proporre ai compagni, in lingua inglese, una parte delle regole apprese. Inoltre, la figura 5 a destra mostra un esempio di problema di realtà, in inglese e con i grafici necessari, che ogni alunno ha svolto autonomamente.

 $\blacktriangleright$  Answer

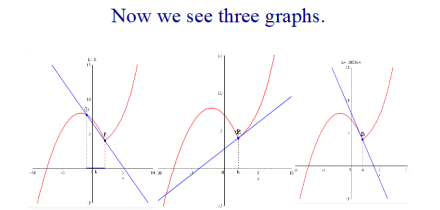

What is the difference in these graphs?

What is the position of the line compared to the curved line?

What is the difference between the first, second and third straight line in these graphs?

**……..**

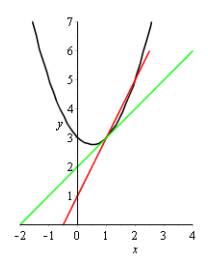

When  $\Delta x \rightarrow 0$  the secant will be an increasingly good approximation of the tangent at  $x_0$  (see figure)

So 
$$
f'(x_0) = \lim_{\Delta x \to 0} \frac{\Delta y}{\Delta x} = \lim_{\Delta x \to 0} \frac{f(x_0 + \Delta x) - f(x_0)}{\Delta x}
$$

Therefore, the function of x defined as  $\lim_{h \to 0} \frac{f(x+h) - f(x)}{h}$  f or each argument x is the first derivative of  $y=f(x)$ .

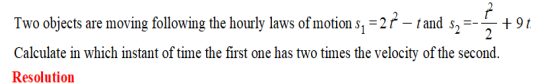

We have to find in which instant of time the velocity of the first object is two times the velocity of the second one so  $v_1 = 2 v_2$  but the velocity is the first derivate of space related to time, so  $s'_1 = 2 s'_2$  $s'_1 = diff(2t^2 - t, t)$ 

 $\left(\frac{d}{dx} s(x)\right) = 4t-1$ 

$$
\frac{t^2}{t} + 9 t t
$$

$$
\left(\frac{\mathrm{d}}{\mathrm{d}x}\,s(x)\right)_0 = -t + 9
$$

Now we put the two derivates equal and we find the time in seconds

 $t = solve(4t - 1 = 2(-t + 9), t)$ 

 $s'_{2} = diff$ 

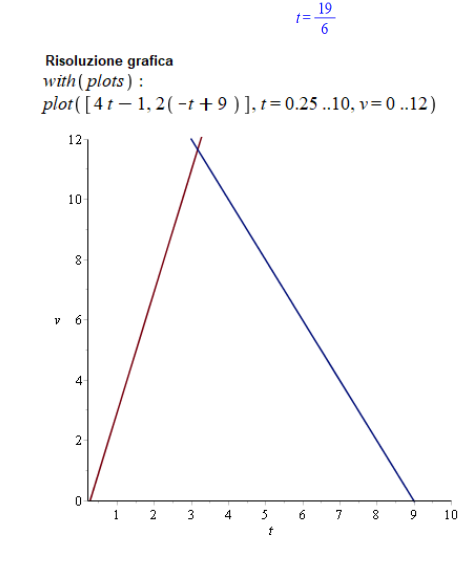

Figura 5 - A sinistra: Esempio di una parte del file sulle derivate. A destra: Problema svolto da un gruppo

#### **Autovalutarsi**

I test prodotti con il sistema di valutazione automatica Moebius, come illustra la figura 6, sono in grado di valutare automaticamente la correttezza della risposta e quindi, risolvendoli più volte, gli alunni possono verificare progressivamente il loro grado di apprendimento e questo diventa un valido supporto non solo nel monitoraggio, ma anche nell'autovalutazione dell'apprendimento.

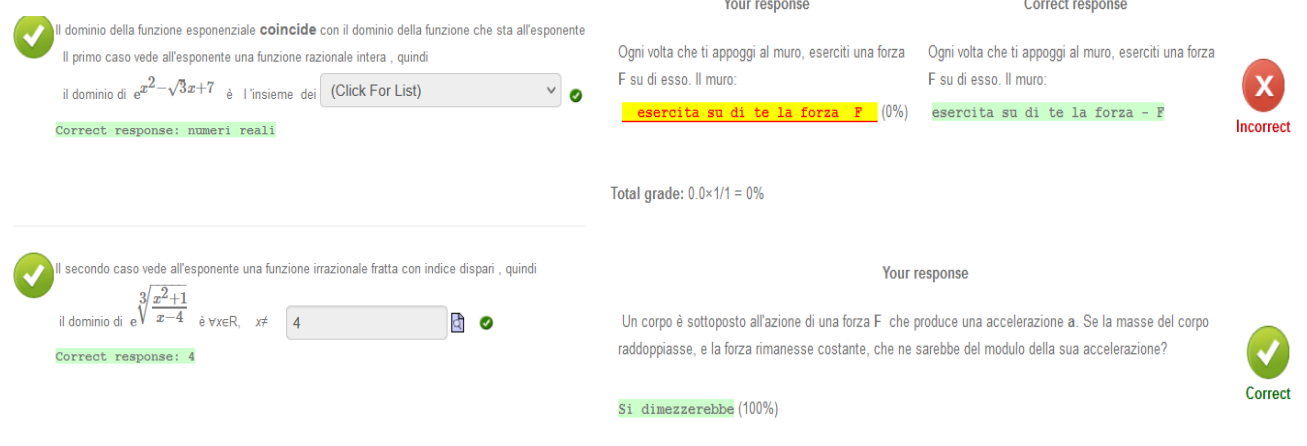

Figura 6 - A sinistra: Un test con Moebius risolto correttamente con le risposte per l'autovalutazione. A destra: Un test con Moebius risolto in parte non correttamente con le risposte per l'autovalutazione

#### **Accompagnare con feedback**

Dal 2012 ad oggi i docenti coinvolti nel progetto PP&S sono stati accompagnati e supportati nel portare avanti questa didattica innovativa dai tutor, attraverso i tutorati online sincroni e asincroni, e dall'attività svolta dagli altri colleghi che hanno partecipato al progetto e che hanno condiviso il materiale rendendoli fruibili a tutti attraverso l'Ambiente Digitale di Apprendimento. Tutto ciò ha consentito un confronto costante e un adeguato feedback del nostro lavoro.

L'accompagnamento ha riguardato anche gli alunni, perché attraverso la piattaforma hanno potuto condividere le attività svolte con i docenti e con i compagni. Inoltre il docente può monitorare costantemente lo svolgimento da parte degli alunni dei test con valutazione automatica e di conseguenza avere un feedback costante dell'attività svolta dall'alunno e del suo grado di apprendimento al fine di intervenire prontamente in classe per approfondire o chiarire le tematiche trattate (Figura 7). La valutazione automatica è stata molto utilizzata per la valutazione formativa attraverso esercitazioni a casa. La possibilità di rifare più volte le attività verificando in autonomia gli errori eventuali commessi e la possibilità di autocorreggersi hanno facilitato e migliorato l'approccio con le materie coinvolte.

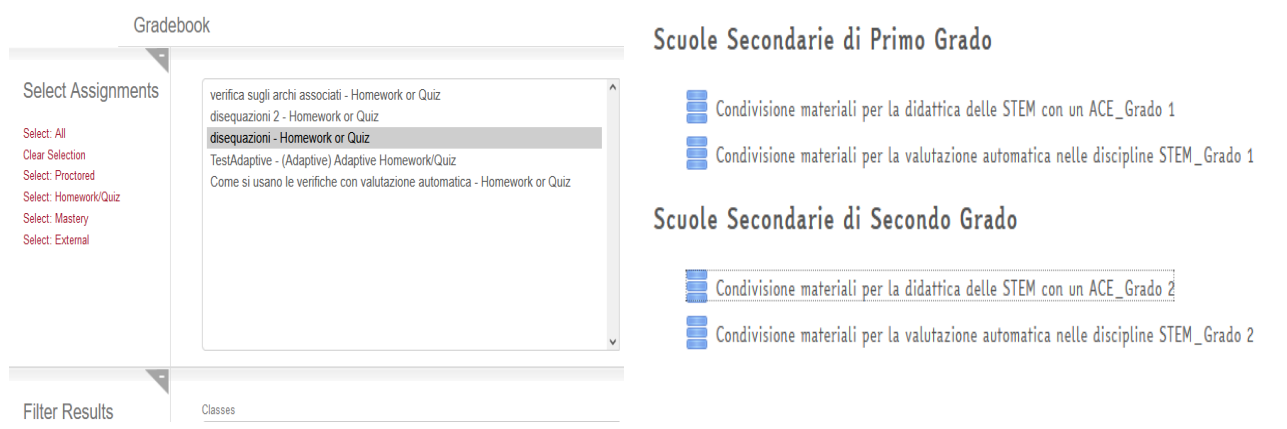

Figura 7 - A sinistra: Lo strumento che consente di monitorare i test svolti. A destra: Il database presente in piattaforma dentro cui sono contenuti i materiali scaricabili condivisi dai docenti.

## **Discussioni e Conclusioni**

La mia esperienza nel Progetto PP&S è iniziata nel Settembre 2012 quando i rappresentanti di 100 scuole italiane siamo stati invitati a partecipare ad un seminario di formazione della durata di tre giorni a Verona. Già da qualche anno nel mio Liceo avevo iniziato a sperimentare nella didattica un programma di grafica, la Lavagna Interattiva Multimediale e l'utilizzo della piattaforma Moodle della scuola, ma durante quei tre giorni a Verona mi si è aperto un nuovo mondo. Da quel giorno fino al 2019 tanti sono stati i convegni e le attività organizzate nell'ambito del progetto PP&S a cui ho partecipato attivamente. Sin dal primo incontro con questa esperienza, l'utilizzo dell'Ambiente Digitale di Apprendimento Moodle, integrato con un nuovo strumento di calcolo evoluto che permette, in modo semplice e intuitivo, di trattare con un unico strumento testo, calcolo simbolico e numerico, grafica, mi ha entusiasmato e ne ho subito intuito le grandi potenzialità. Tuttavia, l'impegno iniziale è stato notevole, spesso la sera lavoravo fino a tardi per approfondirne lo studio, ma più andavo avanti nella comprensione e nell'uso delle infinite potenzialità più cresceva in me l'entusiasmo.

Durante il corso dell'anno ho partecipato alle attività di formazione previste dal progetto PP&S, sia in presenza che on-line. Tante sono state le difficoltà incontrate inizialmente, ma lo scoraggiamento è stato sempre superato grazie all'aiuto dei tutor che attraverso la piattaforma mi hanno accompagnato con una formazione costante, sincrona e asincrona, e grazie al supporto dei colleghi che da tutta Italia lavoravano con me in questo progetto. I tutorati asincroni mi hanno supportato quotidianamente e mi hanno permesso di migliorare ogni giorno le mie competenze didattiche e tecniche. Il tutorato asincrono è stato affiancato da corsi di approfondimento online sincroni che hanno coinvolto contemporaneamente un tutor e un gruppo di docenti. Queste attività mi hanno aiutato settimanalmente a realizzare le mie proposte didattiche, ma mi hanno anche permesso di condividere con altri colleghi idee, riflessioni e competenze tecniche. L'attività di formazione svolta mi ha permesso di sperimentare percorsi di innovazione didattica in cui, con l'ausilio del nuovo Ambiente Digitale di Apprendimento integrato, ho potuto svolgere lezioni ed esercitazioni che hanno coinvolto attivamente gli studenti; inoltre avere la possibilità di mettere il lavoro fatto a loro disposizione anche dopo il tempo scuola, ha consentito loro di rivedere la lezione a casa per approfondirne lo studio e migliorare il proprio apprendimento.

L'Ambiente Digitale di Apprendimento ha dimostrato di essere un meraviglioso strumento che mi ha permesso di costruire lezioni più interessanti, coinvolgenti e spesso interdisciplinari. Inoltre, mi ha permesso di rendere disponibili i materiali interattivi e i problemi agli studenti anche dopo l'orario scolastico. Nel trattare i problemi proposti dai testi o ricavati da situazioni concrete, l'ACE mi ha permesso di privilegiare l'analisi delle procedure (lasciando fare i calcoli numerici e simbolici all'ACE), valutare più approcci e scegliere quello migliore. Tutto questo ha migliorato l'interesse, la partecipazione, la capacità di analisi e di sintesi degli alunni, che hanno potuto collaborare attivamente con me e tra di loro per sviluppare soluzioni innovative ai problemi proposti. Certamente non è stata trascurata la trattazione delle regole di calcolo previste dalle Indicazioni Nazionali, ma nella risoluzione di problemi complessi le difficoltà di calcolo avrebbero potuto far perdere di vista la procedura più idonea da seguire per il raggiungimento del risultato; invece lasciando all'ACE questo compito il percorso risultava più evidente. Nel tempo, con il supporto dei tutorati online, sincroni e asincroni, ho approfondito e migliorato la mia capacità di utilizzare l'Ambiente Digitale di Apprendimento Moodle, l'ACE e il sistema di valutazione automatica. Per condividere tali conoscenze a tutti gli alunni della classe ho organizzato dei gruppi di lavoro.

Il lavoro collaborativo per gruppi ha consentito di stimolarli e appassionarsi maggiormente allo studio delle discipline STEM. Hanno imparato ad utilizzare autonomamente l'ACE per la risoluzione di esercizi e problemi che prevedevano anche l'uso di grafici, o nel redigere relazioni su esperimenti di laboratorio. L'utilizzo della piattaforma Moodle integrata con un ACE e con un sistema di valutazione automatica ha quindi reso la mia attività didattica più stimolante e produttiva. Gli alunni hanno imparato, anche con il supporto delle nuove tecnologie, ad affrontare problemi, elaborati e risolti nella logica del Problem Posing&Solving. Hanno imparato a lavorare in squadra, competenza fondamentale per il loro futuro. Nel 2015 un gruppo di alunni di due mie classi, la quarta A e la quinta A del Liceo Scientifico, con uno di questi problemi, ha partecipato al Bando per la presentazione delle autocandidature delle scuole per la partecipazione alla Fiera JOB&Orienta edizione 2015. La Scuola è stata l'unica selezionata in rappresentanza del progetto Nazionale PP&S e questa è stata un'esperienza indimenticabile che ha ulteriormente generato entusiasmo e interesse per il progetto PP&S da parte di tutte le componenti del nostro Liceo. Come responsabile di dipartimento, ho anche socializzato ai miei colleghi tutta l'esperienza maturata negli anni nell'ambito del progetto sia nelle riunioni di Dipartimento che nei Collegi docenti e la Scuola, che nel frattempo con i finanziamenti Europei ha dotato tutte le classi di Lavagna Interattiva Multimediale e ha allestito vari laboratori con l'ACE. In questi anni ho anche avuto la possibilità di

partecipare all'organizzazione di corsi di formazione sul progetto PP&S e sull'utilizzo di Maple tenuti dalla Prof.ssa Marchisio e da altri membri del suo gruppo di ricerca e rivolti ai docenti della provincia di Catania, Siracusa e Ragusa. Tutte queste esperienze mi hanno arricchito professionalmente e mi hanno sostenuto nell'attività didattica quotidiana.

## **Riferimenti bibliografici**

Lave J., Wegner E., Situated Learning: Legitimate Peripheral Participation, Cambridge: Cambridge University Press, (1991).

Brancaccio, A., Marchisio, M., Palumbo, C., Pardini, C., Patrucco, A., Zich, R., Problem Posing and Solving: Strategic Italian Key Action to Enhance Teaching and Learning Mathematics and Informatics in the High School. In: Proceedings of 2015 IEEE 39th Annual Computer Software and Applications Conference. pp. 845850. IEEE, Taichung, Taiwan (2015) [https:/doi.org/10.1109/COMPSAC.2015.126.](https://doi.org/10.1109/COMPSAC.2015.126)

Barana, A., Brancaccio, A., Conte, A., Fissore, C., Floris, F., Marchisio, M., Pardini, C., The Role of an Advanced Computing Environment in Teaching and Learning Mathematics through Problem Posing and Solving, In: Proceedings of the 15th International Scientific Conference eLearning and Software for Education. pp. 1118, Bucharest (2019). https:/doi.org/10.12753/2066-026X-19-070.

Barana, A., Fissore, C., Marchisio, M., From Standardized Assessment to Automatic Formative Assessment for Adaptive Teaching, In: Proceedings of the 12th International Conference on Computer Supported Education. pp. 285296. SCITEPRESS - Science and Technology Publications, Prague, Czech Republic (2020). [https:/doi.org/10.5220/0009577302850296.](https://doi.org/10.5220/0009577302850296)

Black, P., Wiliam, D., Developing the theory of formative assessment, Educational Assessment, Evaluation and Accountability, (2009), 21(1), 5–31.

Barana, A., Marchisio M., Sacchet, M., Interactive Feedback for Learning Mathematics in a Digital Learning Environment, Education Sciences, (2021), Vol. 11, No. 6, 279. [https:/doi.org/10.3390/educsci11060279](https://doi.org/10.3390/educsci11060279)

Artigue, M., Learning Mathematics in a CAS Environment: The Genesis of a Reflection about Instrumentation and the Dialectics between Technical and Conceptual Work, International Journal of Computers for Mathematical Learning, (2002). 7, 245–274.

Barana, A., Fioravera, M., Marchisio, M., Developing problem solving competences through the resolution of contextualized problems with an Advanced Computing Environment, In Proceedings of the 3rd International Conference on Higher Education Advances. Universitat Politècnica València, (2017). [https:/doi.org/10.4995/HEAD17.2017.5505](https://doi.org/10.4995/HEAD17.2017.5505).

Barana, A., Conte, A., Fioravera, M., Marchisio, M., Rabellino, S., A Model of Formative Automatic Assessment and Interactive Feedback for STEM, In: Proceedings of 2018 IEEE 42nd Annual Computer Software and Applications Conference (COMPSAC), (2018), pp. 1016– 1025. [https:/doi.org/10.1109/COMPSAC.2018.00178](https://doi.org/10.1109/COMPSAC.2018.00178).

Samo, D. D., Darhim, D., Kartasasmita, B., Culture-Based Contextual Learning to Increase Problem-Solving Ability of First Year University Student, Journal on Mathematics Education, (2017). 9(1). [https:/doi.org/10.22342/jme.9.1.4125.81-94](https://doi.org/10.22342/jme.9.1.4125.81-94)

C. Ng, B. Bartlett, S. N. Elliott, Empowering engagement: Creating learning opportunities for students from challenging backgrounds, New York, NY: Springer Science+Business Media, (2018).

Hammond, M., Online collaboration and cooperation: The recurring importance of evidence, rationale and viability, Education and Information Technologies (2017), pp. 1005 -1024

Pintrich P. R., Zusho A., Student motivation and self-regulated learning in the college classroom, in Higher Education: Handbook of Theory and Research, Volume XVII, J.C. Smart, Ed. Springer Netherlands, (2002), pp. 55-128.

Hattie J., Timperley H., The Power of Feedback, Review of Educational Research (2007), vol. 77, n. 81

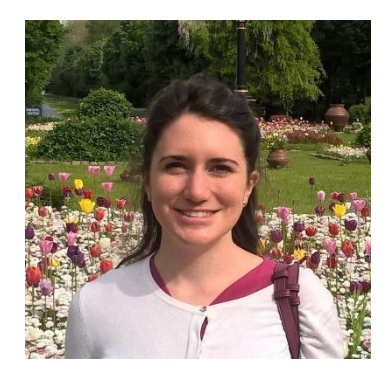

*Alice Barana*

*alice.barana@unito.it*

*Dipartimento di Biotecnologie Molecolari e Scienze per la Salute, Università degli Studi di Torino*

PhD in Matematica, è assegnista di ricerca in Didattica della Matematica presso l'Università di Torino. È anche docente di Matematica nella scuola. Studia l'utilizzo di ambienti digitali di apprendimento integrati con ambienti di calcolo evoluto e *sistemi di valutazione automatica per lo sviluppo di competenze matematiche e di problem solving.*

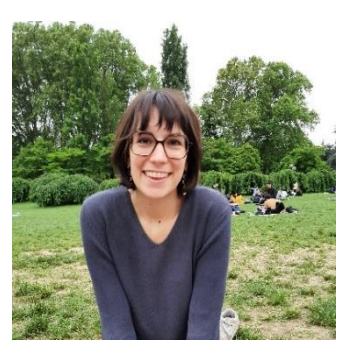

*Francesca Casasso*

*francesca.casasso@unito.it*

*Dipartimento di Biotecnologie Molecolari e Scienze per la Salute, Università degli Studi di Torino*

Laureata magistrale in Matematica, è attualmente borsista presso l'Università degli Studi di Torino. I suoi principali interessi sono l'insegnamento e l'apprendimento della matematica attraverso l'utilizzo di tecnologie digitali, con particolare attenzione alle nuove metodologie per il recupero di insuccessi scolastici. È, inoltre, membro del DELTA Research Group - Digital Education *for Learning and Teaching Advances - Gruppo di ricerca dell'Università degli Studi di Torino.*

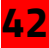

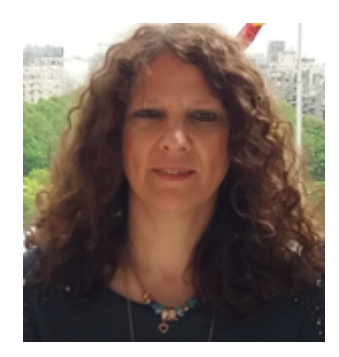

*Marina Marchisio*

*marina.marchisio@unito.it*

*Dipartimento di Biotecnologie Molecolari e Scienze per la Salute, Università degli Studi di Torino*

Marina Marchisio è professore ordinario di Matematiche Complementari e Delegata del Rettore per lo sviluppo e la promozione della Digital Education di Ateneo. La sua ricerca è focalizzata sull'apprendimento e l'insegnamento delle discipline matematiche e STEM con metodologie digitali e tecnologie innovative. È membro del gruppo di lavoro Problem Posing & Solving del Ministero dell'Istruzione. Coordina diversi progetti di ricerca, di didattica, di e-learning, per l'orientamento universitario, a favore del successo formativo e contro la povertà educativa. È autrice di numerose pubblicazioni nell'ambito *della Digital Education.*

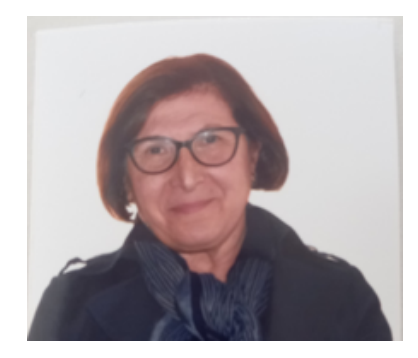

*Elisabetta Patania*

*eisant@alice.it*

*Liceo Megara, Augusta*

Elisabetta Patania, laureata in Fisica, è stata professoressa di Matematica e Fisica presso il Liceo Megara di Augusta (Sr) dal 1988 al 2019. Ha insegnato matematica e fisica con contratto a tempo indeterminato dal settembre 1985 dopo aver vinto il concorso a cattedra nella regione Sicilia per la A049 bandito nel 1982. Partecipa attivamente dal 2012 al progetto Problem *Posing & Solving del Ministero dell'Istruzione.*